# **Stamdata Feed Specification V3.2**

Updated: May 2015

Editors: Stamdata AS [\(mail@stamdata.com\)](mailto:mail@stamdata.no)

# <span id="page-1-0"></span>**Change Log**

- May 2015 Added new fields and changed layout of document to fit new style.
- August 2014 Added description of *IssueCalendar* table. Updated Issue table description to include *SII\_CICCode*, *SII\_Rating*, *Issuer\_SectorCode\_ER2012* and *IssueType*.

• April  $2012$  – Updates to feed table columns; *Issuer\_IndustrialCode\_SN2007* / *NAERINGSKODE* - Added new code, "64308 - Captive investment companies" *IndustrialCode\_SN2007* / *NAERINGSKODE* **-** Added new code, "64308 - Captive investment companies" *CapitalWeight* - introducing new weightings of 50 and 150 based on issuer ratings. *RiskSpecification* - introducing new code for covered bonds and weighting based risk specifications. *Issuer\_SectorCode\_ER2012* / *SECTORCODE* - Added field to issue table, used to only be available in issuer table.

• Nov 2011 – First version for Stamdata Feed Specification V3.0

# <span id="page-2-0"></span>**Contents**

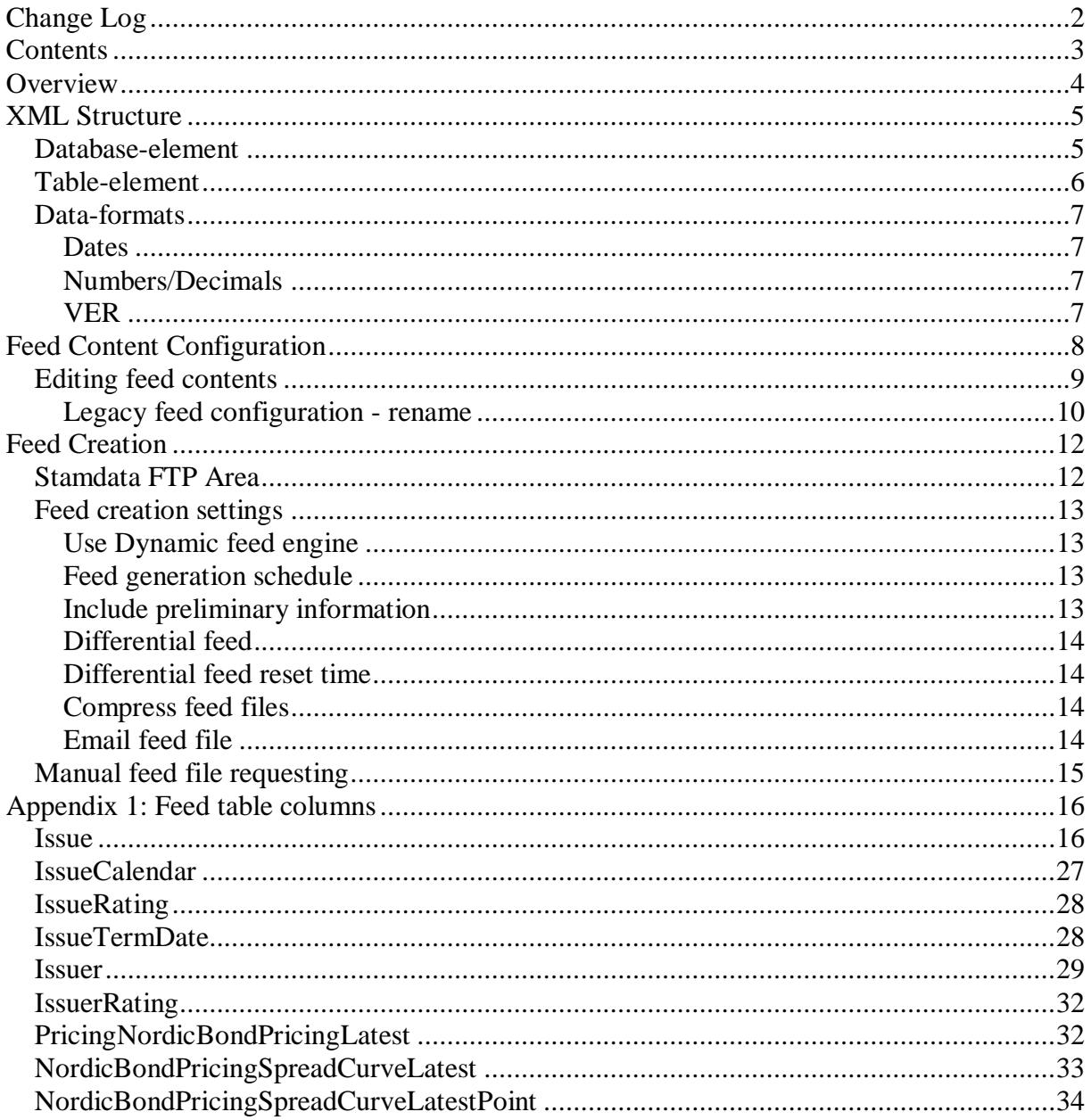

### <span id="page-3-0"></span>**Overview**

This document contain the specification for the fundamental data feed provided by Stamdata AS, hereafter referred to as the feed. The feed contains detailed, structured information on Norwegian debt/ fixed income securities gathered and organized in the Stamdata database and made available to subscribers.

The Stamdata Feed contains reference data for all debt securities registered in the Norwegian Central Securities Depository (VPS) that have been published, along with a number of bonds and certificates that have not yet been published.

The feed contents are a structured interpretation of the loan agreement and/or term sheet linked to a large company database. The data is entered, updated and verified continuously.

The fundamental data is made available through the following interfaces;

- Security search [\(http://www.stamdata.com/Search.mvc\)](http://www.stamdata.no/Search.mvc)
- Statistics and graphing [\(http://www.stamdata.com/Statistics.mvc\)](http://www.stamdata.no/Statistics.mvc)
- Stamdata Feed

The following sections will describe the Stamdata Feed;

- **XML Structure** The Stamdata Feed is delivered as an XML file. This section describes how the XML is structured. Which elements to expect and how they are used to build a feed.
- **Feed Content Configuration** The Stamdata Feed is highly configurable with regards to which tables and records to include. This section describes how the contents of the feed are configured, and which configuration possibilities exist.
- **Feed Creation** The feed can be created and delivered in a number of methods. This section describes the meta configuration used to decide when and how a feed is created.

### <span id="page-4-0"></span>**XML Structure**

The Stamdata Feed is delivered to subscribers using a communication format that is easily consumed by a number of different systems and tools – Extensible Markup Language 1.0 (XML). The XML is made available in the Stamdata XML-file. This section describes the Stamdata XML-file created, and how it is structured. Based on the Stamdata XML-file it is possible to efficiently import data into a variety of financial systems, or transform the data into common and widely used data formats such as text files (.txt) or spread sheet files (.csv).

A major change between version 2 and 3 of the Stamdata XML-file is the distinction between metadata and actual feed content. The distinction of metadata and actual feed content allows the Stamdata XML-file to be updated to market and data requirement changes, without requiring subscribers to update their import routines. The configurability also allows feed subscribers to adapt to changes in feed content at their own pace.

Configuration of the actual feed content is done using the Feed Content Configuration Tool which is described in a separate section and is accessed through [http://www.stamdata.com/Feed/Configuration.](http://www.stamdata.no/Feed/Configuration)

#### <span id="page-4-1"></span>*Database-element*

The main element of the Stamdata XML-file is the <database>-element. A< database> element contains zero or more *table*-elements.

The <database>-element contains meta-information on when the file was created and which record versions are included in the file:

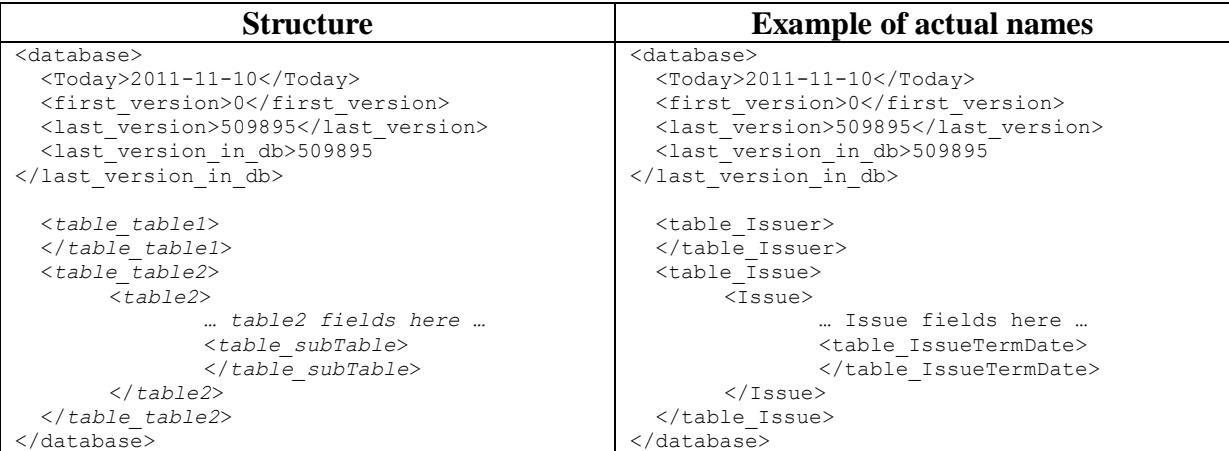

**Figure 1: The first cell shows the structure of the document with <Database>-element, <***table***>-elements and version information. The second cell shows the same structure with example tables that can be configured to be used in the feed. Whitespace has been added to increase readability.**

- **Today** identifies the date for when the file was created.
- **first version** identifies the first version (change number) included in the file.
- **last vesion** –(obsolete) identifies the last version included in the file (this field is obsolete and will always be equal to last\_version\_in\_db, and is only included for compatibility)

• **last\_version\_in\_db** – identifies the last version in the database. This may not be equal to an actual version included in the file, as the version may be used on a table not included in the feed received. However all records contained in the feed will be less than or equal this number.

#### <span id="page-5-0"></span>*Table-element*

Below is an example of a database containing three tables – Issuer, Issue and IssueTermDate (a sub-table of Issue).

```
<database>
   <Table_Issuer>
       <Issuer organizationnumber="987987987">
          <OrganizationNumber>987987987</OrganizationNumber>
          . . . other fields . . . 
       </Issuer>
   </Table_Issuer>
   \langleTable Issue>
       <Issue isin="NO0123456981">
          <ISIN>NO0123456981</ISIN>
          . . . other fields . . . 
          <Table_IssueTermDate>
             <IssueTermDate isin="NO0123456981" termdate="2010-05-02">
                <ISIN>NO0123456981</ISIN>
                 <TermDate>2010-05-02</TermDate>
                 . . . other fields . . . 
             </IssueTermDate>
          </Table_IssueTermDate>
       </Issue>
    </Table_Issue>
</database>
```
**Figure 2: Example database containing three tables.**

A database contains zero or more *table*-elements. A *table*-element contains a set of records that all share the same fields, specific to the record type of the table. All *table*-element names are prefixed with "Table\_". The table type is the postfix of the *table*-element. Examples of *table*-elements names are :

<Table\_Issue>…</Table\_Issue> <Table\_IssueTermDate>…</Table\_IssueTermDate>.

See ["Appendix 1: Feed table columns"](#page-15-0) for the tables that are available as of writing.

The *record*-elements within the *table*-element share the same name as the *table*-element without the "Table\_" prefix. For example <Table\_Issue> contains *record*-elements called <Issue>. The fields within a specific record will be of different data types, and may also contain sub-tables.

Each *record*-element contains attributes that identify the primary key of the record. The attributes are written in all lowercase. The primary key fields are typically repeated within the fields of the table as elements.

### <span id="page-6-0"></span>*Data-formats*

#### <span id="page-6-1"></span>**Dates**

All dates are quoted in the following format: "yyyy-mm-dd". Example: 2006-03-29.

#### <span id="page-6-2"></span>**Numbers/Decimals**

The decimal operator is "." (dot). Example: A coupon of 6.15% is quoted as "6.15". Numbers are quoted without spaces. 100 000 000 for example is given as "100000000".

#### <span id="page-6-3"></span>**VER**

VER-fields (version-fields) are used to specify the record version included. On each update to a record (or sub-record) the version number is increased. This can be used to synchronize updates based on the data-feed.

# <span id="page-7-0"></span>**Feed Content Configuration**

*NOTE: In order to be able to configure the feed you receive, the feed account must be set to use the 'Dynamic Feed Engine'. If this setting is not enabled, any configurations made will not change the feed received. Contact us (*[mail@stamdata.com](mailto:mail@stamdata.no)*) with your user name to enable.*

The Stamdata Feed content can be configured by selecting the tables and fields to be included. This is done through a web-interface; [http://www.stamdata.com/Feed/Configuration](http://www.stamdata.no/Feed/Configuration) (requires a valid feed user-account and password)

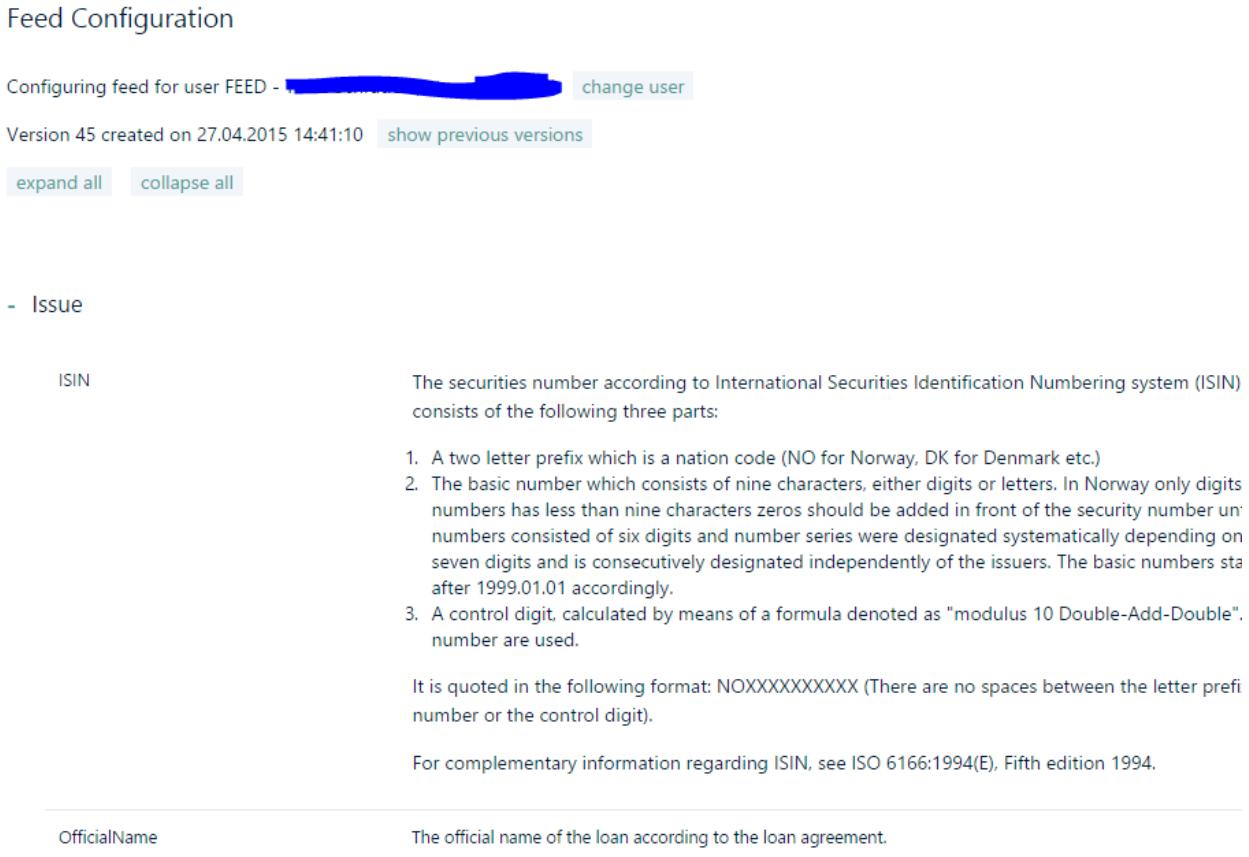

The following options are available in the feed configuration page;

- **View the currently configured feed** The main portion of the screen is dedicated to showing the tables and fields configured to be added to the feed. Each table is shown under a heading that can be expanded. Expanding the heading will show all fields configured to be included. A description of the field is also shown.
- **Access to previous feed version** Each update to the feed configuration will cause a new version to be created. The newest version is the default version shown, and is also the version used to create feeds. Older versions are useful if a configuration change has caused unforeseen problems. It is then possible to edit a previous version of the

feed, and when saved, it will be updated to be the newest version. In effect, this causes the version causing unforeseen problems to be replaced.

Version 44 created on 07.11.2014 12:47:25 show previous versions 44 created on 07.11.2014 12:47:24 V

 Edit – allows the user to edit the feed by adding, removing and renaming tables and fields to be included in the feed.

*NOTE: Historic feed versions older than 90 days may be removed in cases where a customer has many historic versions.*

#### <span id="page-8-0"></span>*Editing feed contents*

Pressing the Edit-button allows the user to configure the data feed.

Fields can be added by two methods; searching for fields using the Search-feature or by navigating the table and fields available.

The Search-feature allows location of fields based on field name, table name and field description. The search results can easily be added to the feed by selecting "+add field". If a field is selected that is not already included in the current feed, the table and its primary keys will also automatically be added. The list of items added are at the bottom of the page, so scroll down to see the added fields if you are in doubt.

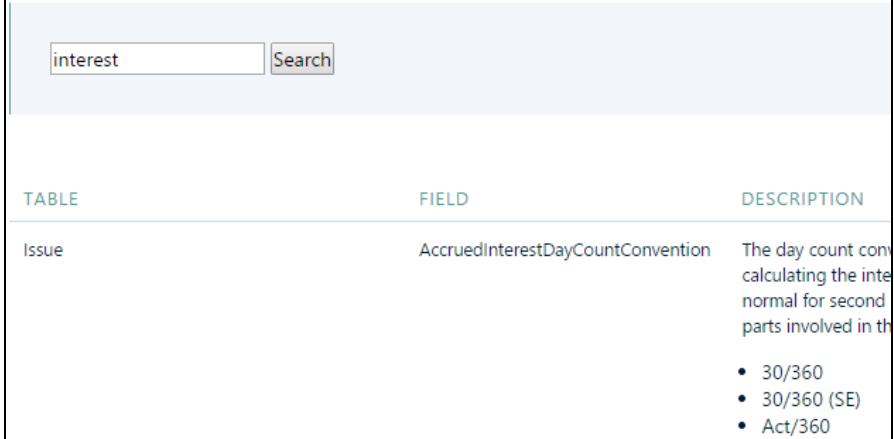

**Figure 3: Search – Searches for fields in the feed. Pressing the "add field" button, adds the fields to the current feed.**

The second method for adding fields is by selecting tables via the 'Add table'-combo box located at the bottom of the screen. By selecting a table, the table and its primary keys will be added to the current feed.

#### stamdata

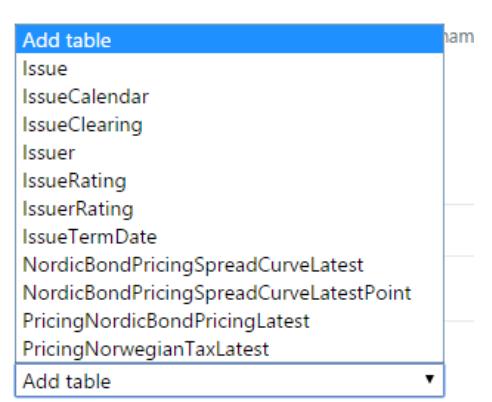

**Figure 4: Add table combobox used to add tables to the feed.**

Once the table is added, you can use the 'Add field'-combo box to select additional fields to be included for the respective table. When adding a table, the table's primary key(s) will automatically be included, and they cannot be removed.

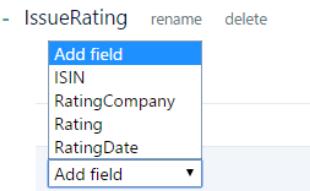

#### **Figure 5: The add field combobox used to add fields under tables.**

Tables will be included in the feed in the same order as they appear in the feed configuration tool. However sub-tables will always be placed after fields located directly in the parent table. To reorder you will need to delete columns and re-add in correct order.

Any changes done to the current feed configuration will be shown with a yellow background. Once the user has completed adding fields 'Save' must be selected to save the changes. The next feed file generated will use the new feed configuration.

*Note: to create a new feed file, use the 'Generate'-button from the Feed Administration menu (Your Account -> Feed Administration). In order to be able to configure the feed you receive, the feed account must be set to use the 'Dynamic Feed Engine'.*

#### <span id="page-9-0"></span>**Legacy feed configuration - rename**

In order to create a feed that is in a higher degree backwards compatible with pre-V3.0 feeds, it is possible to rename tables and fields added to the feed. For example, the Issue-table and its fields can be renamed to follow the pre-V3.0 feed naming. Examples of renaming are given below:

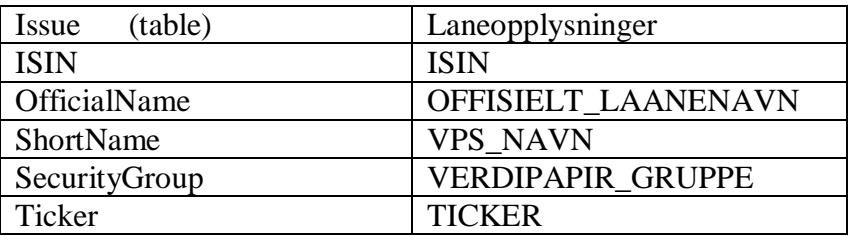

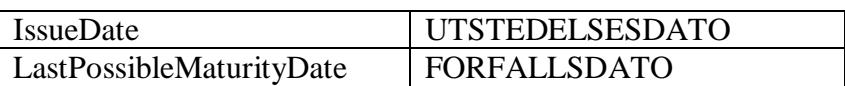

Contact us [\(mail@stamdata.com\)](mailto:mail@stamdata.no) specifying your feed user name, and we can create a default feed configuration, that uses the pre-V3 feed naming for all fields and tables. This is often the easiest way to migrate to the new feed generator, as when a standard XML parser is used, the V3 feed will typically be consumable without further modification.

# <span id="page-11-0"></span>**Feed Creation**

The Stamdata Feed can be created and delivered in a number of methods. This section describes options available.

### <span id="page-11-1"></span>*Stamdata FTP Area*

All Stamdata feed-accounts are connected to an FTP storage area where the current feed file, along with historic feed files are made available. The FTP server may be connected to using either the FTP or SFTP protocols. SFTP will allow encrypted transfer of information.

The Stamdata FTP service is available at: [ftp://ftp.stamdata.no](ftp://ftp.stamdata.no/)

*NOTE: To use FTP, it is required that Stamdata knows of the specific public IP-address/range that will be used to download file. SFTP may also be used.*

The root folder of the FTP-area contains a file, stamdata.xml, that contains the latest feed created. Off the root folder, there is a history folder, where the current, and historic feed files are stored. These feed files are named "yyyyMMdd-HHMM-stamdata.xxx" e.g. "20111030- 1430-stamdata.zip" for the compressed file that was created on the 30. Oct 2011 at 14:30.

Older historic files located in the history folder will be deleted automatically from time to time (files older than 30 days). The feed file stored in the FTP root folder will be replaced for each new feed file created.

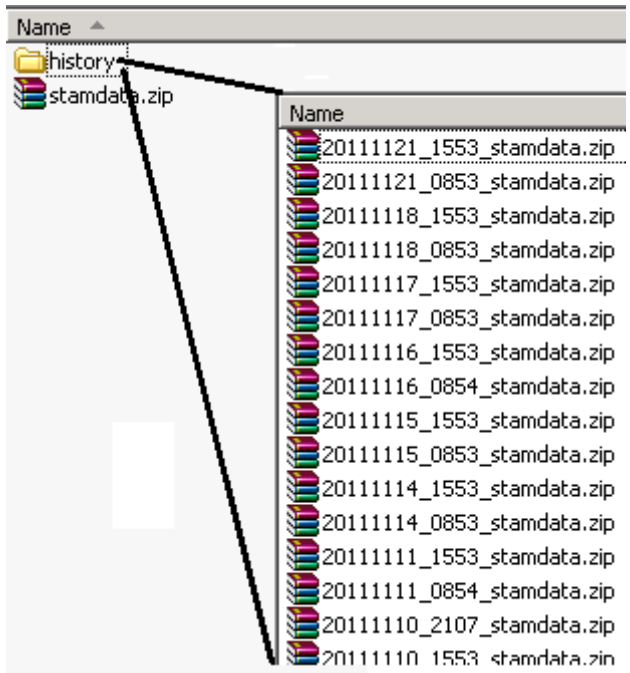

**Figure 6: FTP folder structure. The root folder contains the latest feed. Historic files are located in the history folder. The newest historic file is the same as the latest file in the root folder.**

### <span id="page-12-0"></span>*Feed creation settings*

*NOTE: At the time of writing, not all settings described in this section are available for editing by end-users. Please contact us [mail@stamdata.com](mailto:mail@stamdata.no) to request any changes to your current feed creation configuration.*

The following feed creation options are available for configuration;

- Use Dynamic feed engine true/false setting indicating if the feed shall be created based on the V3.0 or higher feed engine.
- Feed generation schedule this schedule is used to define the times a feed file creation process is initiated.
- Include preliminary information true/false setting indicating if the feed shall contain preliminary, best-effort, non-final information for securities.
- Differential feed true/false setting indicating if the feed shall contain all securities available, or only those that have been updated.
- Differential feed reset time used in connection with differential feed, and described in more detail below.
- Compress feed files true/false indicating if feed files shall be compressed before placed on FTP or send by email.
- Email feed file specifies a list of email-address a feed file is delivered to.

The options above will be described in more detail in the following sections

#### <span id="page-12-1"></span>**Use Dynamic feed engine**

Use Dynamic feed engine is used to enable/disable the usage of the V3.0 or higher feed generation engine. This document describes many features of the dynamic feed engine, and is also only available to the dynamic feed engine.

#### <span id="page-12-2"></span>**Feed generation schedule**

This field defines the schedule used for initiation of feed generation. The actual time the feed is completed will be slightly after the time specified. It is typical to have a schedule that creates a feed daily Monday to Friday shortly before 9:00 AM.

This field follows the RFC2445 iCalendar specification's RRULE property. See <http://tools.ietf.org/html/rfc2445#section-4.8.5.4> for details.

#### <span id="page-12-3"></span>**Include preliminary information**

This setting is used to specify if preliminary, best-effort, non-final information for securities should be included in the feed. If this setting is set, it is highly recommended to see the Issue – Preliminary field which indicates if the current record is to be viewed as preliminary information.

#### stamdata

Preliminary information is often based on preliminary term sheets, messages from managers etc. Systems that imports preliminary securities should make it clear to the user of the system that the information is likely to have errors, and is not final.

Preliminary information is useful in systems where security data must be entered before the issue date of the security. For example it is often required to record the intent to purchase a security before the final terms of the security are completed.

#### <span id="page-13-0"></span>**Differential feed**

This setting must be set to receive only updates since the last feed generated. It is often used in combination with systems that have slow import modules, which would require extensive processing to handle a complete feed. It is also used with systems that only detect changes, rather than actually processing the feed itself.

#### <span id="page-13-1"></span>**Differential feed reset time**

When a differential feed is enabled, only updates since the last feed are included in the feed – minimizing the size and processing required to consume the feed. Such systems are often configured to download a feed file once a day, whereas it may still be of interest to update a database manually at other times of the day in order to add information made available throughout the day.

Setting this value will only reset the changes included in the feed once a day. When used in connection with a feed generation schedule of every 30 minutes, one can create a fixed schedule to import the feed shortly after the differential feed reset time. All other feed files created until the next feed reset time, will include all updates since the reset time.

An example:

A feed is generated at 6:00 AM and again every 30min between 9:00 AM and 3:00 PM. The feed created at 6:00 AM is configured to be consumed daily at 6:05 AM. However due to requirements the application must also be able to load updates on request from a user. By setting the Differential feed reset time to 6:00 AM, the feed created at 9:30 AM will contain all the updates between 6:00 AM and 9:30AM. At 11:30 AM the feed available will include all update between 6:00 AM and 11:30 AMD. Therefore it is only required to import the first file after the reset time, whereas it is optional to import any differential file created throughout the day, as it will contain all updates since the reset time.

#### <span id="page-13-2"></span>**Compress feed files**

This field is enabled to compress the feed file using .ZIP compression. This is very useful to speed up transfer times as XML based feed files have very high compression rations often up to 25:1 (25MB is compressed to 1MB)

#### <span id="page-13-3"></span>**Email feed file**

This field is used to specify the address the field file is sent to by email. It is often used before an automatic process of downloading feed files is in place, and is not a recommended transfer method due to delays that occur with internet email. Enabling this setting will still make feed files available on the Stamdata FTP server.

#### stamdata

### <span id="page-14-0"></span>*Manual feed file requesting*

It may be necessary to create a manual feed update file. This can be done by logging into the Stamdata web-pages with the feed user-account. Under the "Your Account" -> "Feed Administration" menu it is possible to create a feed from a specified date, or to create a full feed containing all active securities.

Once "Generate" is selected, a feed generation process will start, and the updated feed will be sent in the same manner as automatic updates (typically placed on the Stamdata FTP-server). We recommend allowing 5 minutes for this process to complete.

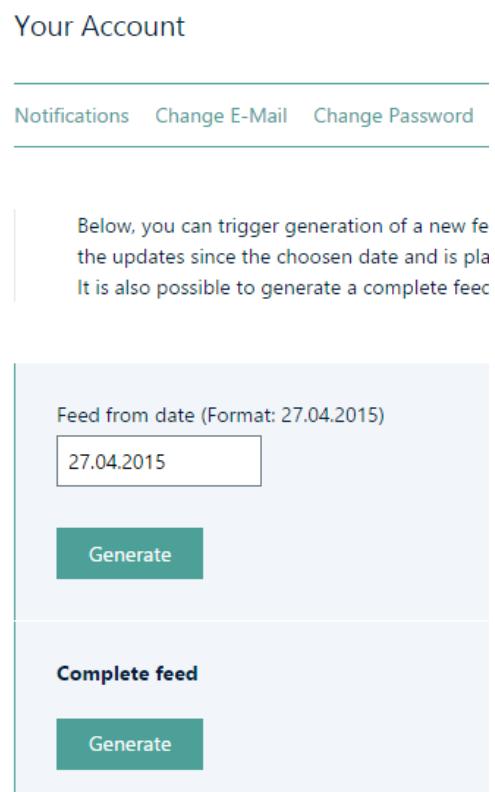

**Figure 7: Generating complete feeds from the 'Feed Administration'-menu**

# **Appendix 1: Feed table columns**

This appendix contains a list of tables and fields available in the data feed as of 18. Nov 2011. For an up to date list, please use the Feed Content Configuration tool which will always be up to date.

### *Issue*

Issue, Bond/certificate issue data. Primary key: ISIN.

<span id="page-15-1"></span><span id="page-15-0"></span>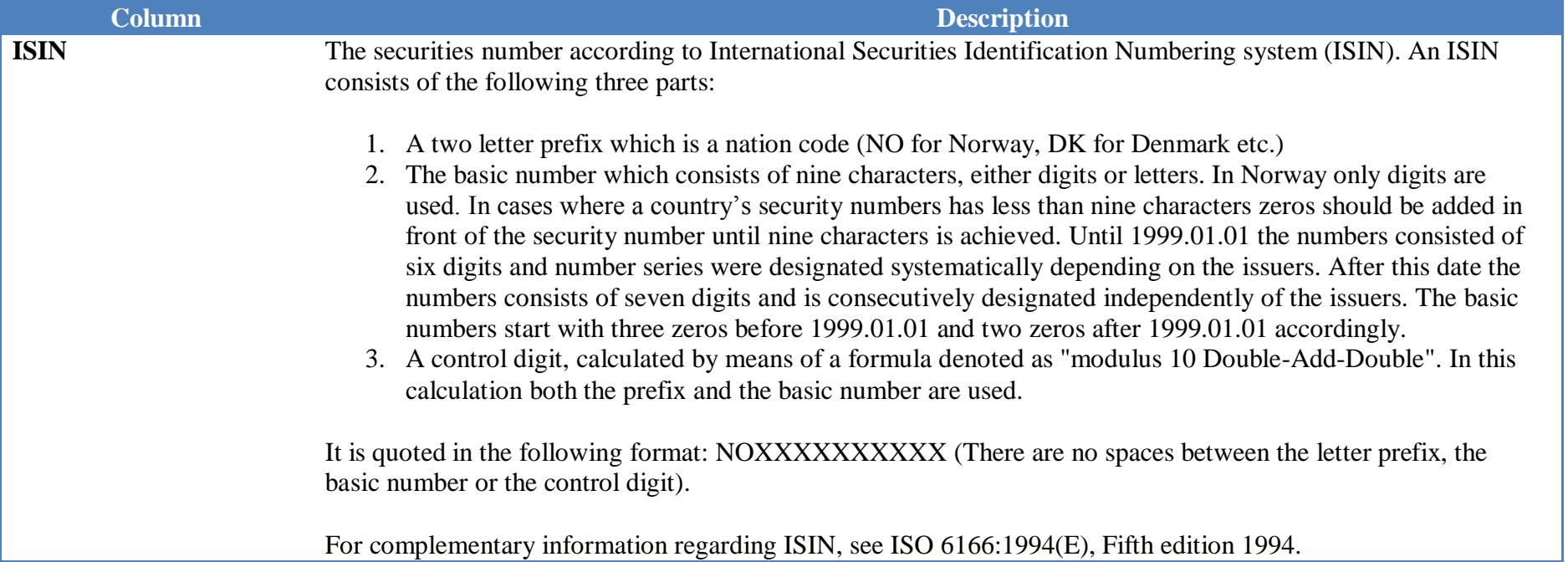

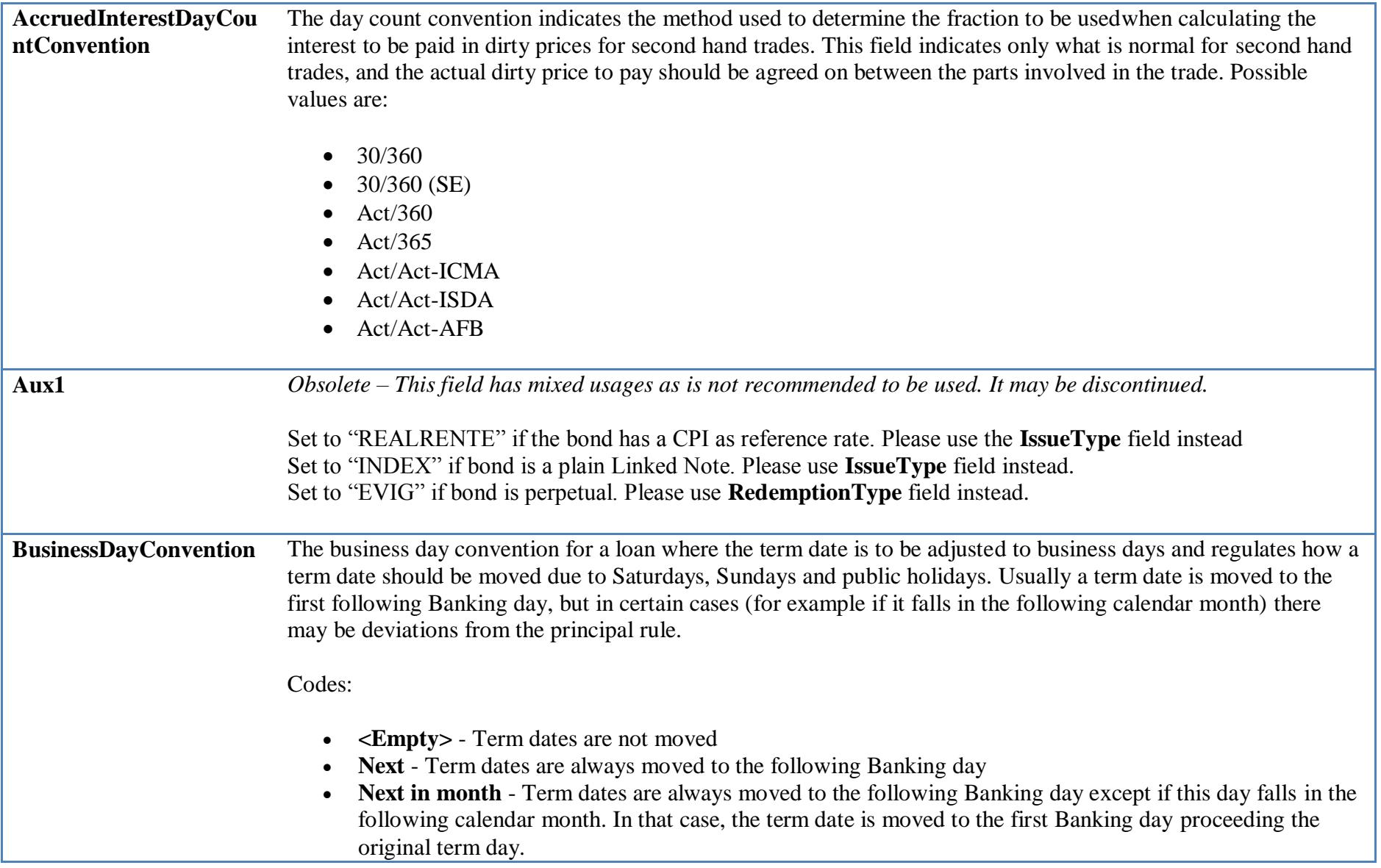

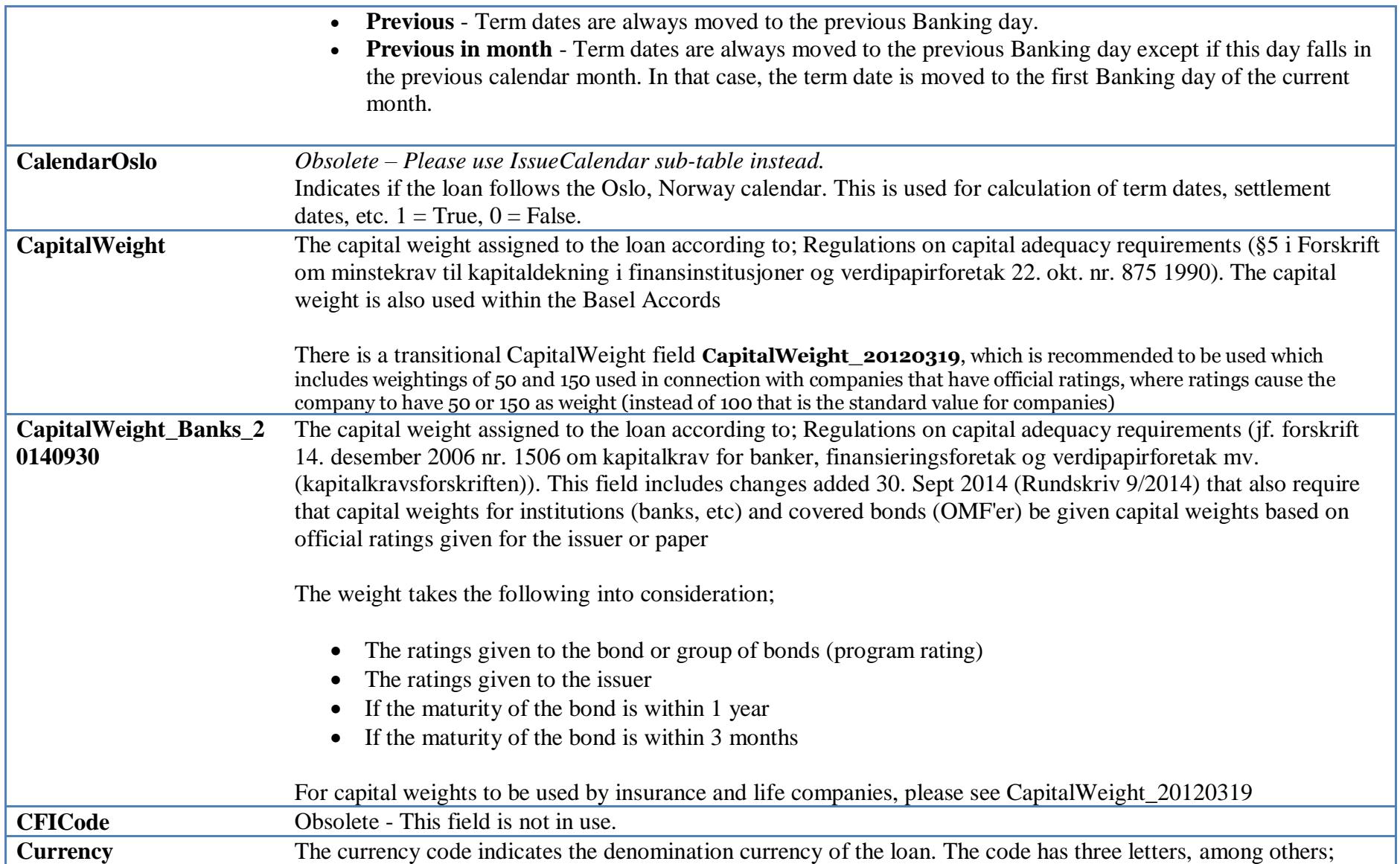

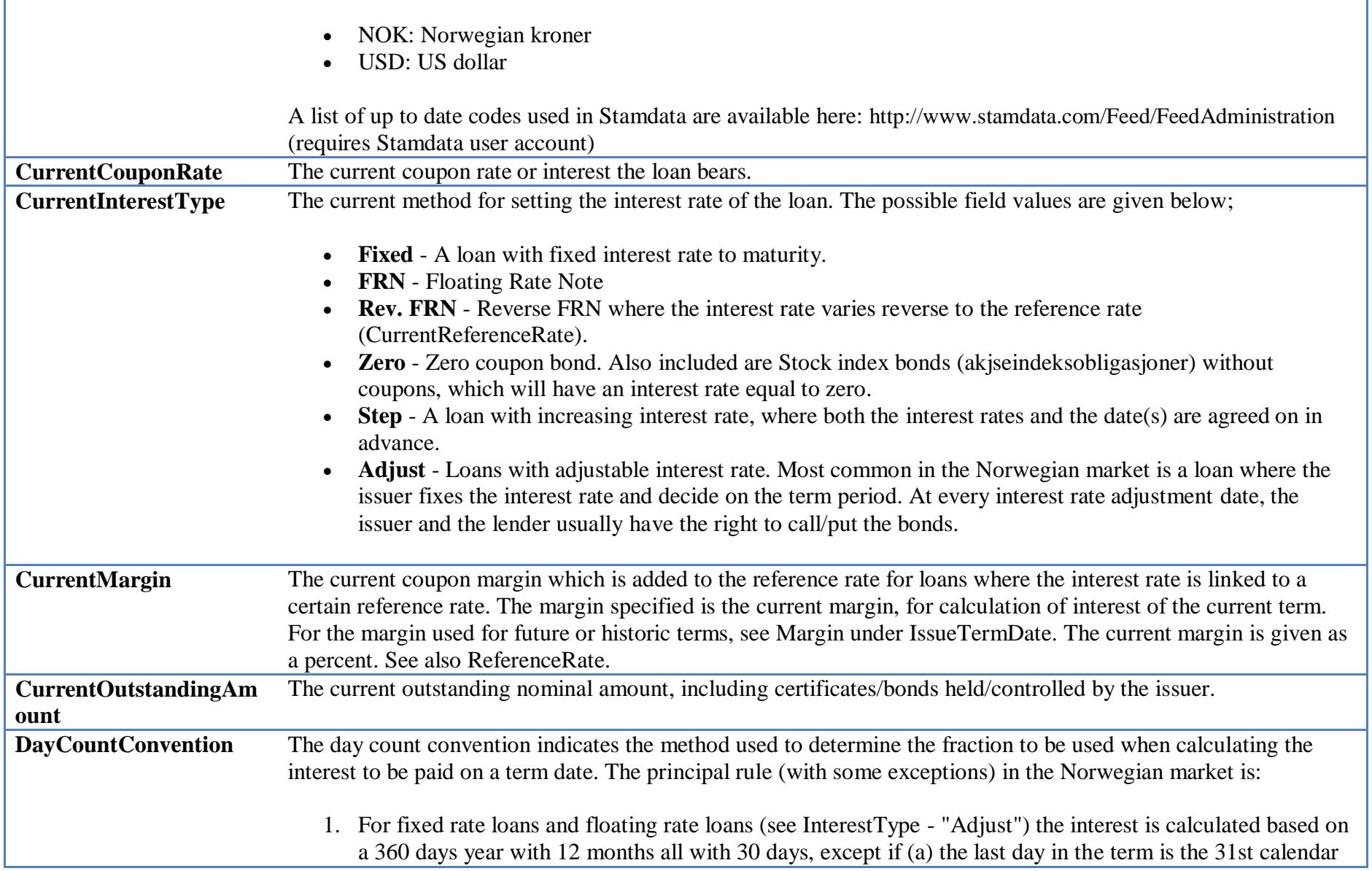

f.

۰

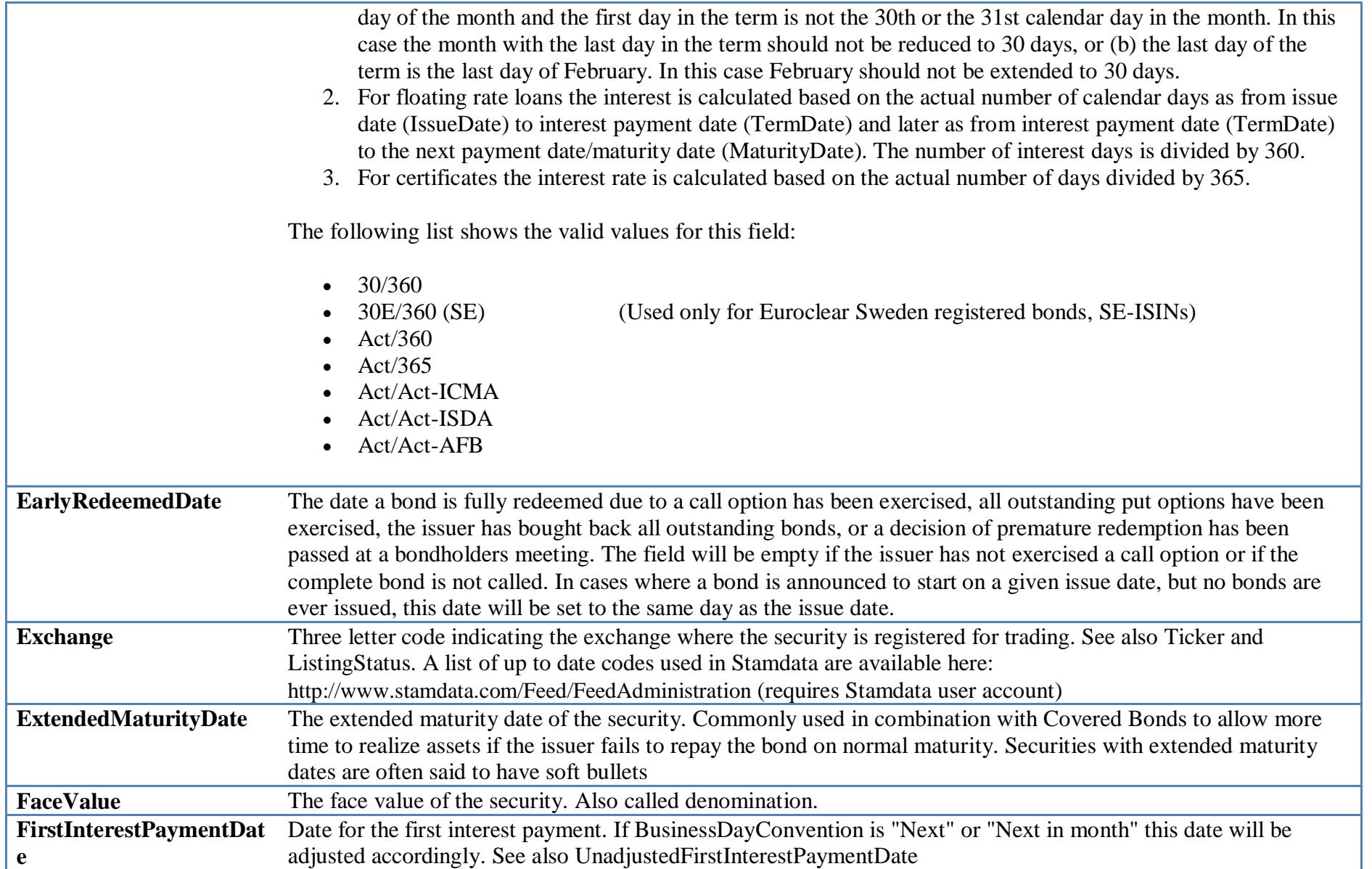

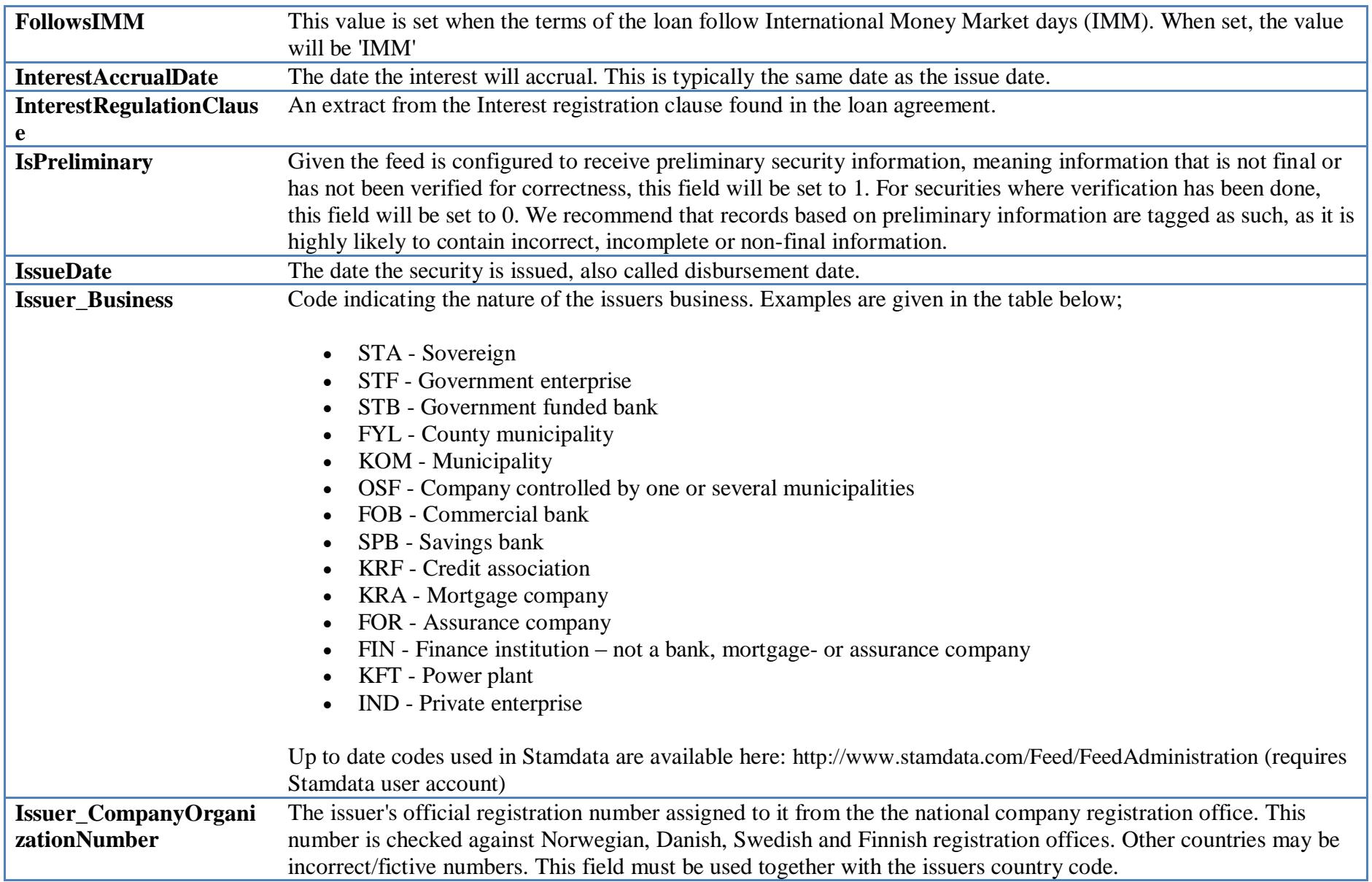

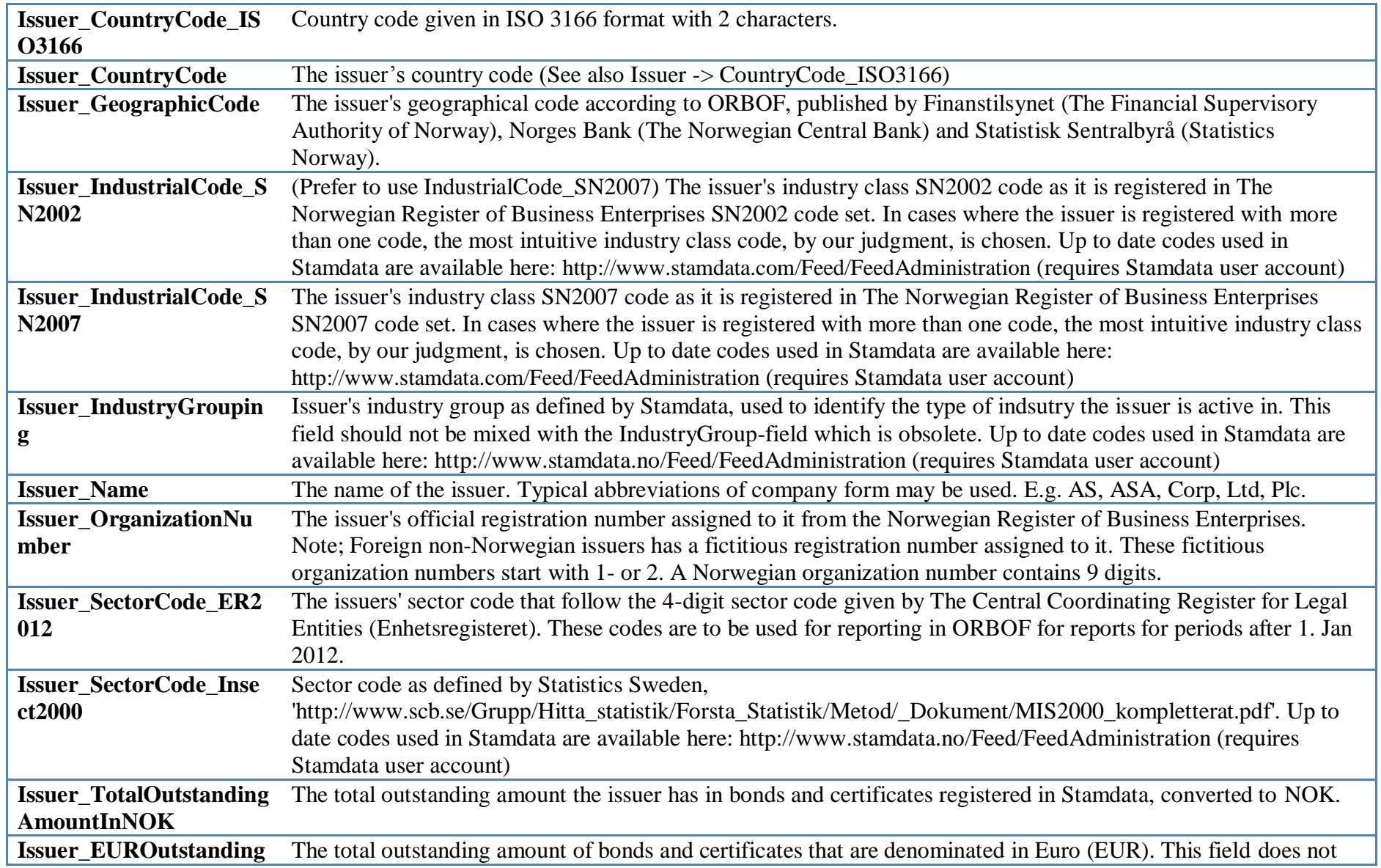

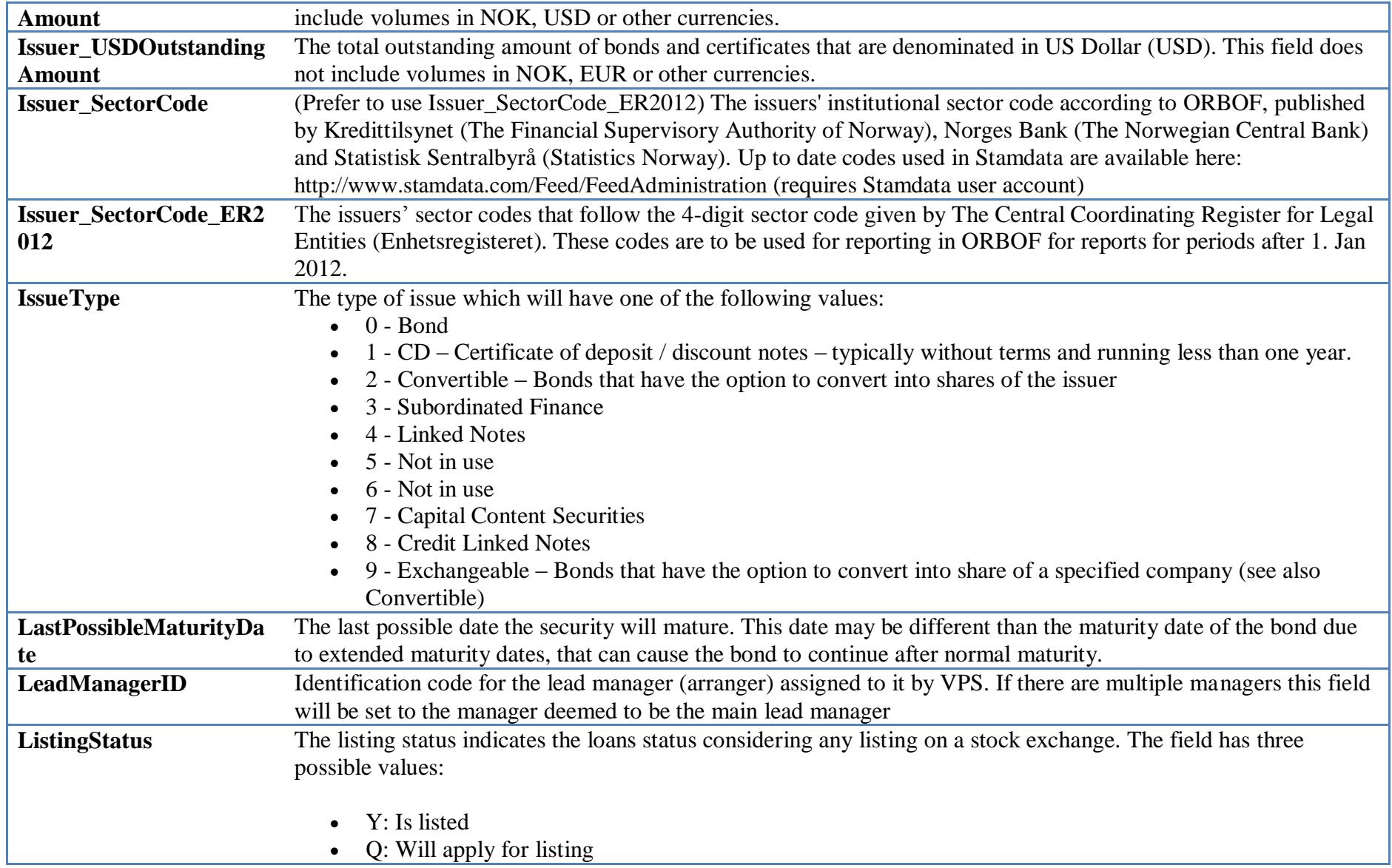

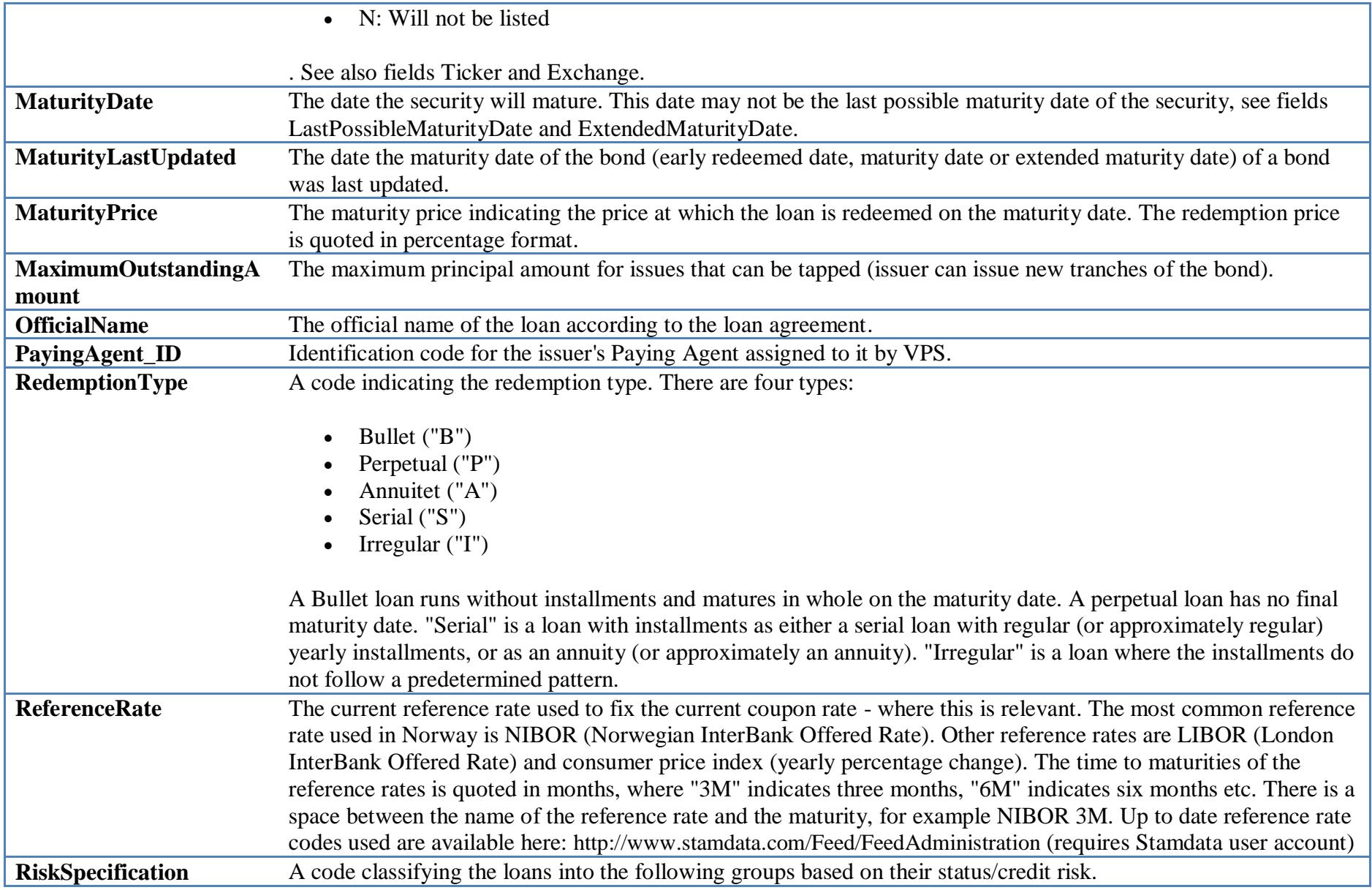

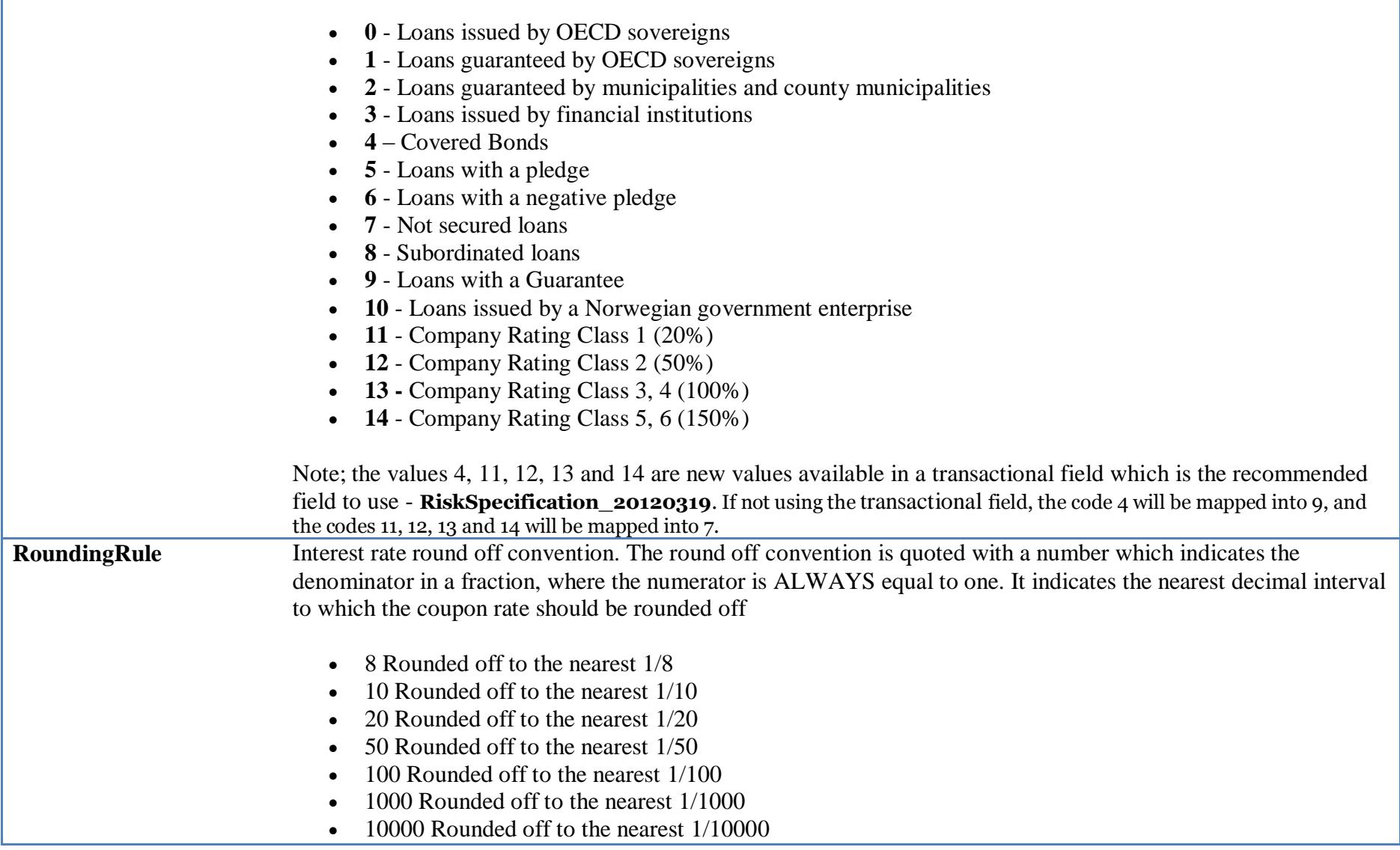

 $\Gamma$ 

٦

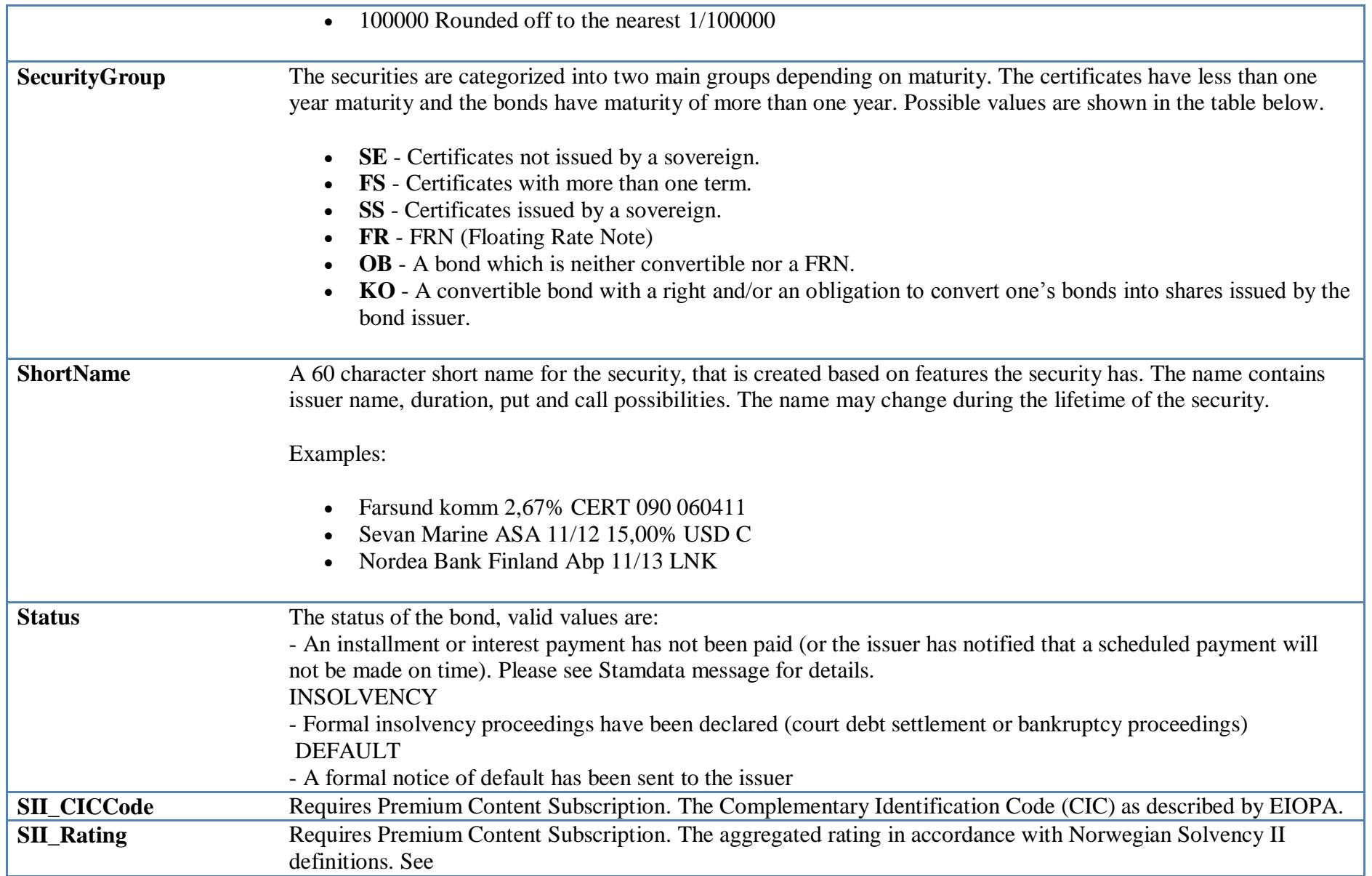

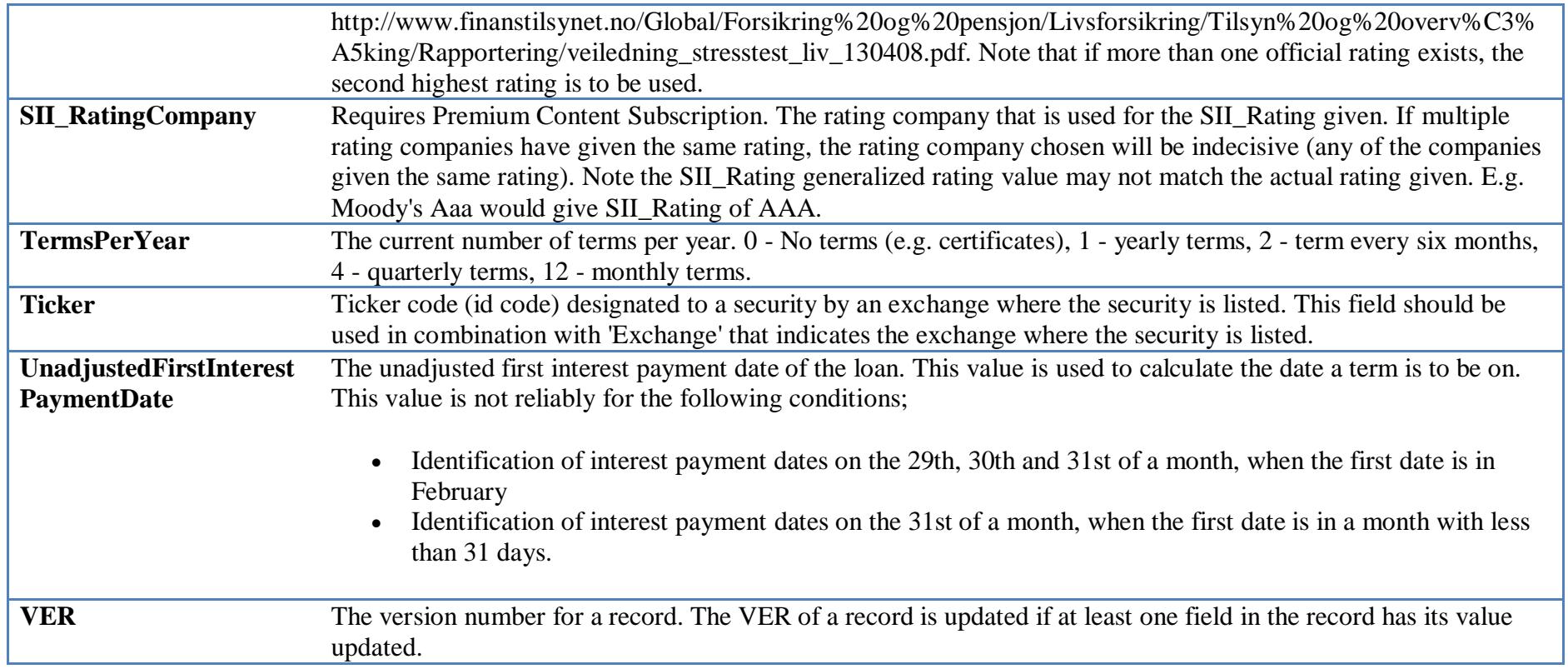

# *IssueCalendar*

IssueCalendar – a table of calendars that the bond is to follow (only a day where all calendars that the bond follows is a bank day is counted as a bank day for the bond)

<span id="page-26-0"></span>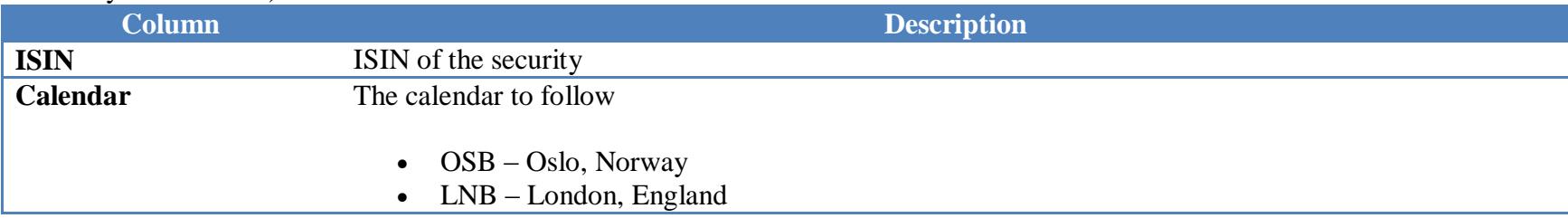

- $\overline{\text{TGT}-\text{Target II}}$
- OTH Other not supported calendar, please see the term sheet for details.
- $NYB New York$ , USA
- STB Stockholm, Sweden
- COB Copenhagen, Denmark
- HEB Helsinki, Finland

# *IssueRating*

IssueRating - official, publicly available ratings for issues / bonds where the rating has been set on the issue itself or program of issues.

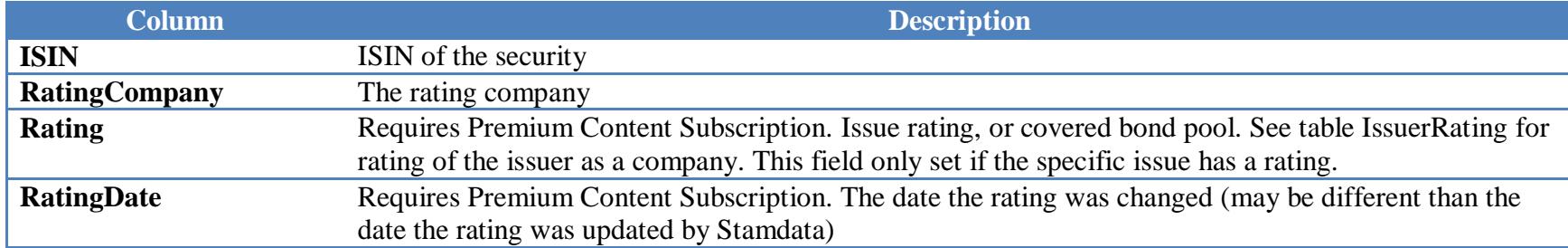

### *IssueTermDate*

IssueTermDate, Bond/certificate term date data. Primary key: ISIN, TermDate

<span id="page-27-1"></span><span id="page-27-0"></span>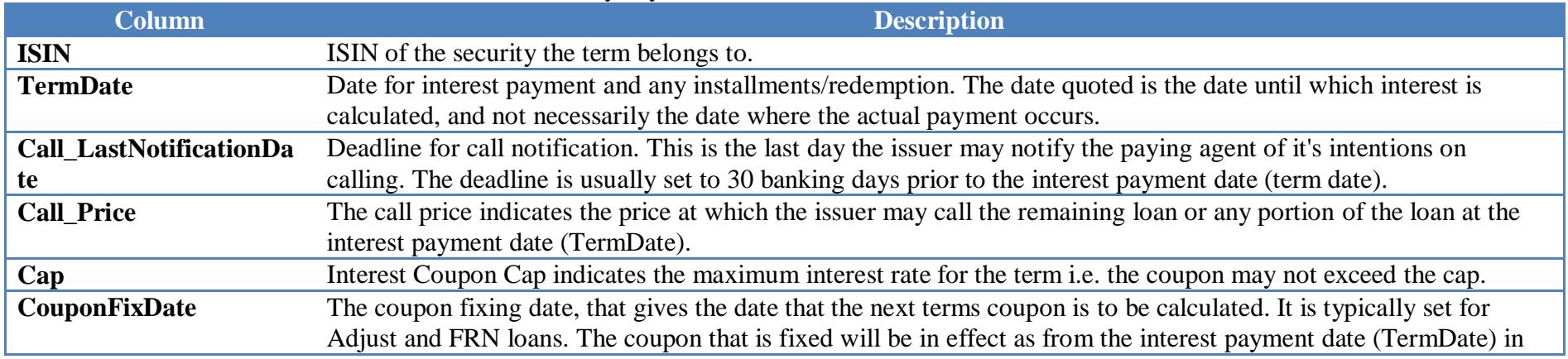

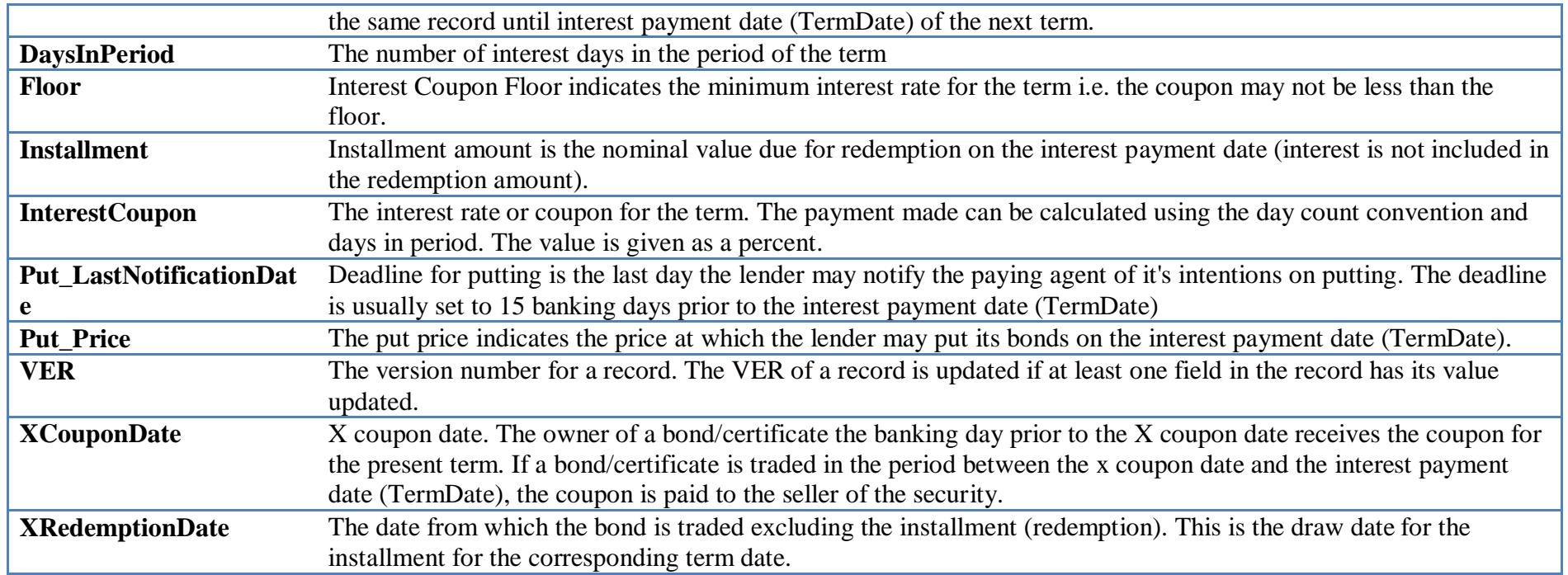

# *Issuer*

Issuer, Bond/certificate issuer data. Primary key: OrganizationNumber

<span id="page-28-0"></span>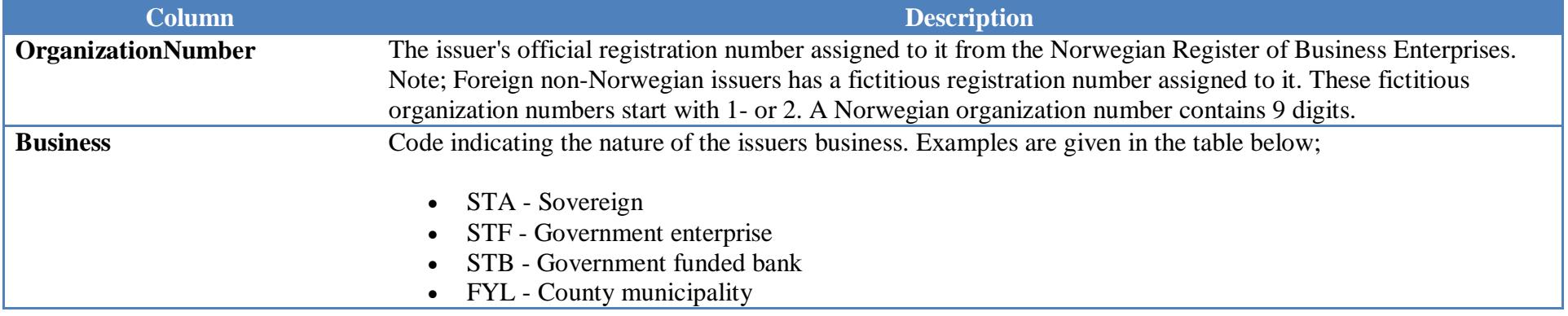

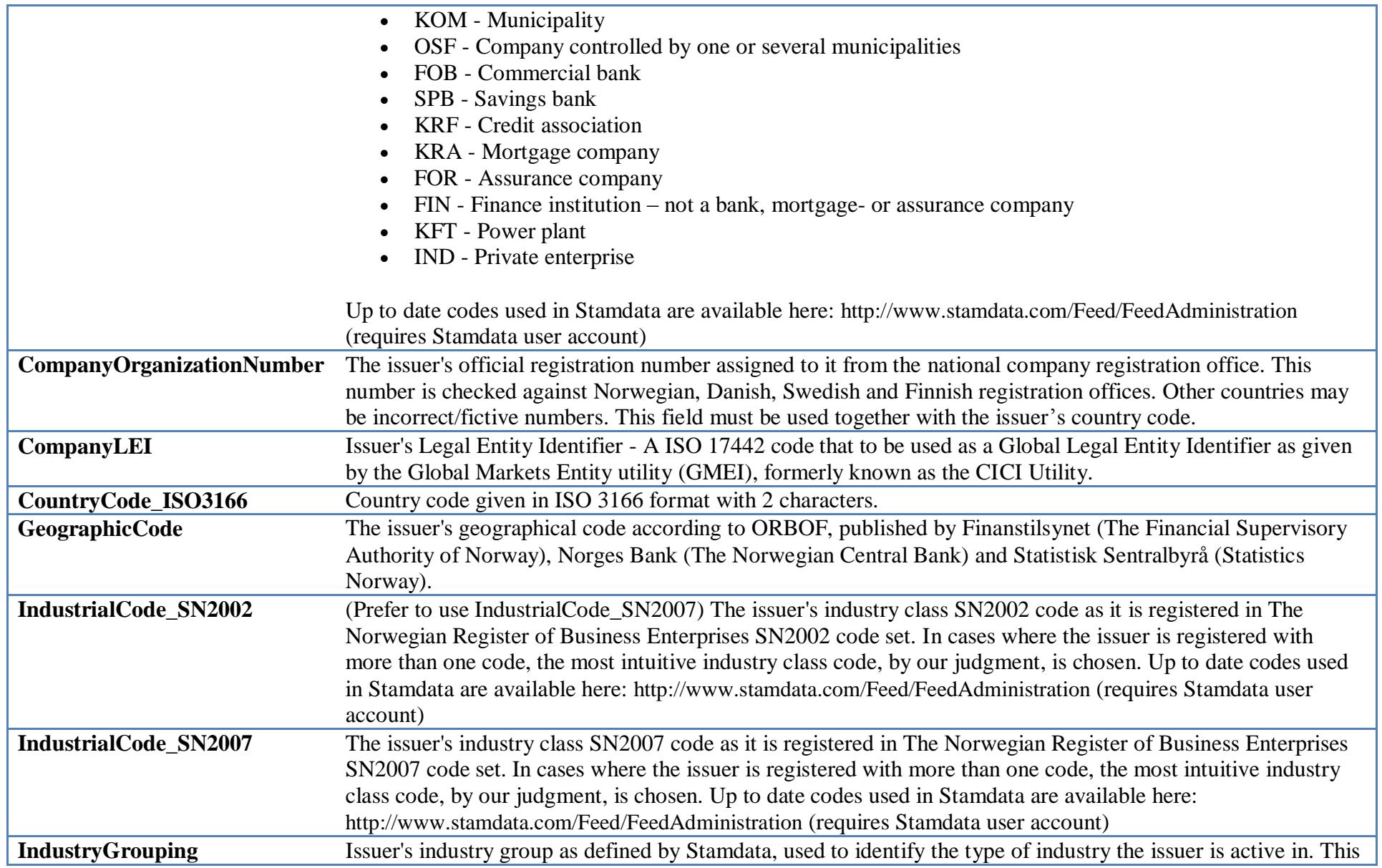

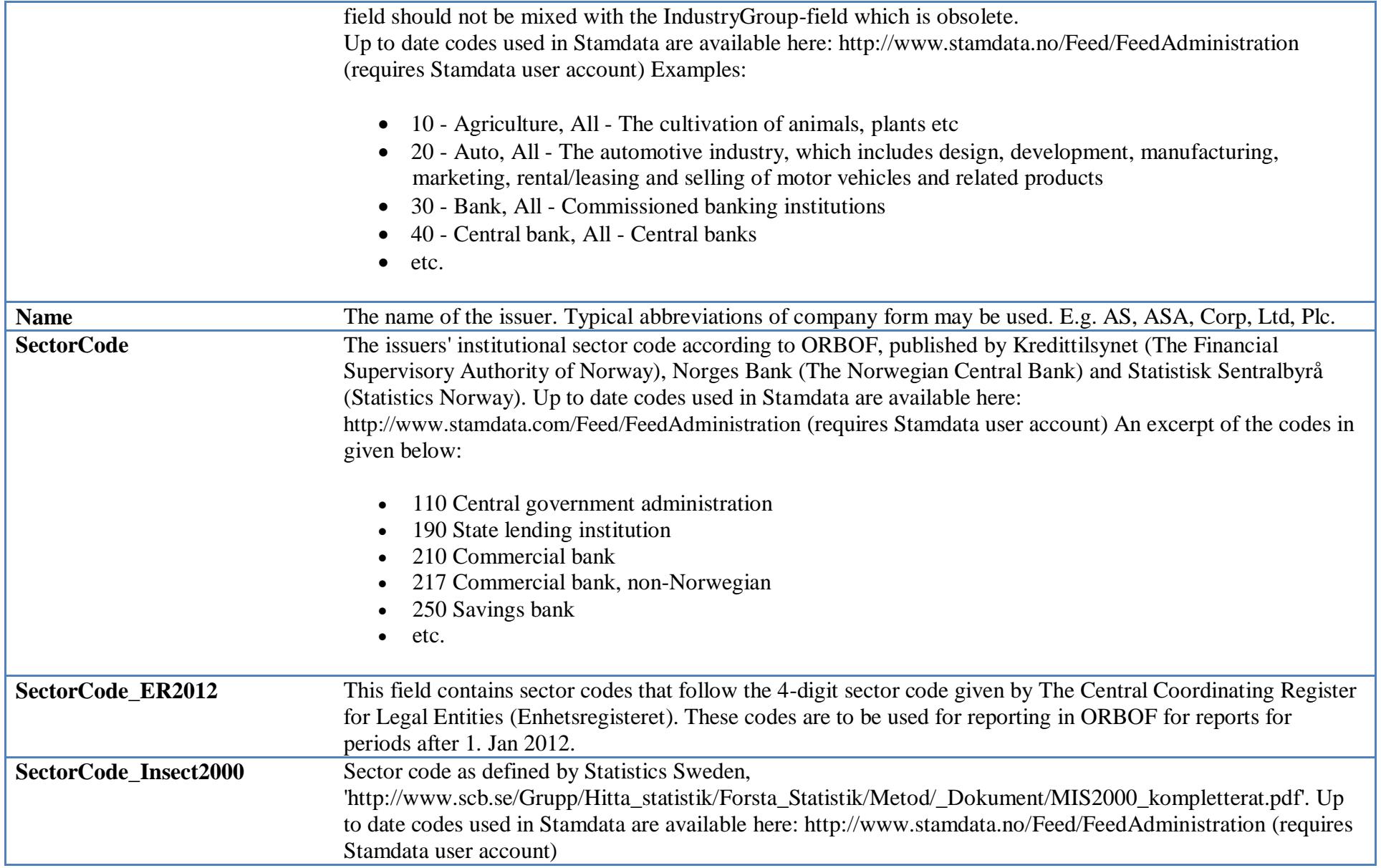

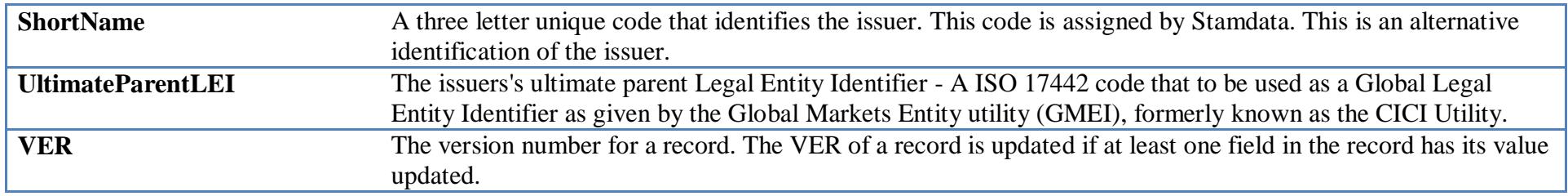

# *IssuerRating*

IssuerRating – official, publicly available ratings for issuer.

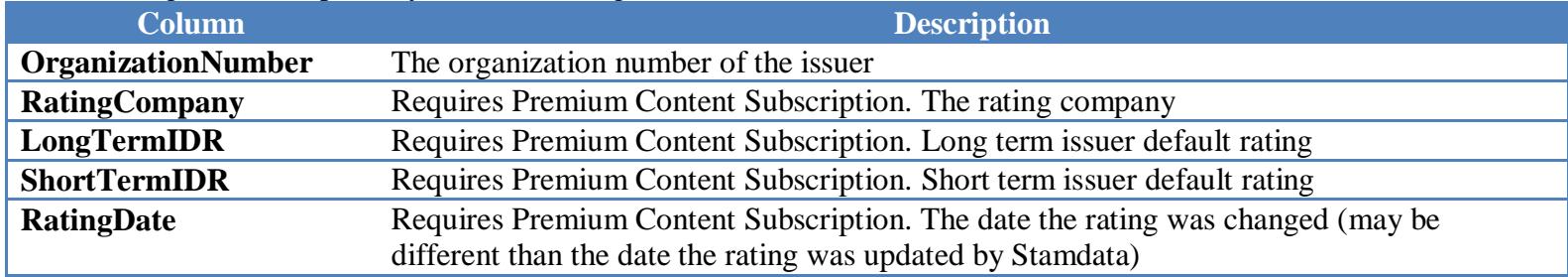

# *PricingNordicBondPricingLatest*

<span id="page-31-1"></span><span id="page-31-0"></span>![](_page_31_Picture_140.jpeg)

![](_page_32_Picture_131.jpeg)

# *NordicBondPricingSpreadCurveLatest*

<span id="page-32-0"></span>![](_page_32_Picture_132.jpeg)

# *NordicBondPricingSpreadCurveLatestPoint*

<span id="page-33-0"></span>![](_page_33_Picture_28.jpeg)